## **VISTA Application Instructions**

1. Go to <u>www.americorps.gov</u>.

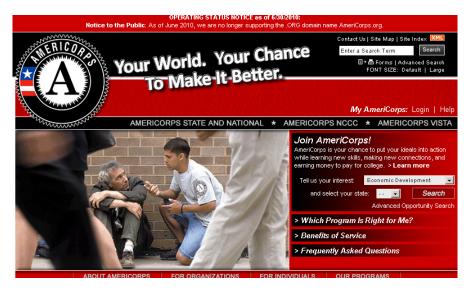

- 2. Click on "Advanced Opportunity Search." You will find the link in the box where it says "Join AmeriCorps." It is on the bottom right of the text box.
- 3. Once you click on "Advanced Opportunity Search," the following window will appear.

|                                                                                                    | Contact My AmeriCorps   Login                                |
|----------------------------------------------------------------------------------------------------|--------------------------------------------------------------|
| SERVICE SERVICES                                                                                                    | FONT SIZE: Default   Large                                   |
|                                                                                                    |                                                              |
| Advanced Listing Search                                                                                                    |                                                              |
| Welcome to the My AmeriCorps "Advanced Search" page, a quick and easy way to find AmeriCorps                                                                                                    | Questions?                                                   |
| national service opportunities that are suited to your particular skills, interests, and circumstances.                                                                                                    | Call 1-800-942-2677 or email us a<br>questions@americorps.go |
| The simplest advanced search involves three steps: selecting the issue area (or areas) of interest to you;<br>selecting one or more geographic area where you would be interested in serving; and clicking the "Search"<br>button.                                                                                                    | questions@aniercorps.go                                      |
| To narrow down your search further, you have the option of entering additional information about yourself by<br>as the particular program you would like to participate in, any specialized skills you might have, and whether<br>or summer service opportunities. These optional quessions appear toward the fight side of the search form.        | you are looking for full time, part time                     |
| Clicking the "Search" button will take you to a listing of opportunities that fit the criteria you entered, includin<br>the organization offering the position; the AmeriCorps program - State and Mational, VISTA or NCCC - that t<br>start date of the service; and the location of the service opportunity. Further help on this Advanced Search | he opportunity is connected with the                         |
| Links from the page will take you directly to a detailed description of the available position, as well as to an<br>though, that to apply for a position, you must first create a profile. But don't worry - if you apply for an op<br>yet, you will still be asked to create one as part of the application process.                               |                                                              |
| Enjoy your search!                                                                                                    |                                                              |
| To search for programs, you may use either the Quick Search or Advanced Search option.                                                                                                    |                                                              |
| Quick Search<br>To search for programs by type and/or location, or to find a specific program name, please use the fields t                                                                                                    | pelow.                                                       |
| Program Type :                                                                                                    |                                                              |
| State :                                                                                                    |                                                              |
| Program Name :                                                                                                    |                                                              |
| $\square$ Include programs not currently accepting application                                                                                                    | s?                                                           |
| Search                                                                                                    |                                                              |

4. Enter the following information in the fields. Once you do so, click "search."

| Program Type : | AmeriCorps VISTA 🗾 🗹                                             |
|----------------|------------------------------------------------------------------|
| State :        | CALIFORNIA                                                       |
| Program Name : | First 5                                                          |
|                | $\square$ Include programs not currently accepting applications? |
|                | Search                                                           |

5. You will then be taken to the next page. On this page, select the position to find out more information and/or to apply. It will look something like the below (only the positions we are currently recruiting for will appear).

| COMMUNITY                                                                                                    | My AmeriCorps                                                                      | c                                                          | iontact My AmeriCorps   Login                            |
|----------------------------------------------------------------------------------------------------|------------------------------------------------------------------------------------|------------------------------------------------------------|----------------------------------------------------------|
| SERVICE                                                                                                    | Your Place to Manage Your AmeriCorps Experience                                    |                                                            | FONT SIZE: Default   Large                               |
|                                                                                                    |                                                                                    |                                                            |                                                          |
| earch Results                                                                                                    |                                                                                    |                                                            |                                                          |
| ollowing is a listing of opportunities that fit the<br>osition; the AmeriCorps program - State and h<br>ocation of the service opportunity.                                                                                                   |                                                                                    |                                                            |                                                          |
| inks from this page will take you directly to a d<br>rough, that to apply for a position, you must fi<br>ou will still be asked to create one as part of th                                                                                   | rst create a profile. But don't worry - if y                                       |                                                            |                                                          |
| lick here for help.                                                                                                    |                                                                                    |                                                            |                                                          |
| Accepting Applications Now                                                                                                    |                                                                                    |                                                            |                                                          |
| esults 1 Through 4                                                                                                    |                                                                                    |                                                            | Your search returned 4 res                               |
| esults 1 Through 4<br>Program Name *                                                                                                    | Program Type 🕨                                                                     | Start Date →                                               | Your search returned 4 res                               |
| -                                                                                                    | CN                                                                                 | Start Date +<br>09/01/2011                                 |                                                          |
| Program Name *                                                                                                    | SN<br>pport school readiness and social emotic                                     | 09/01/2011                                                 | Location ><br>CA                                         |
| Program Name =<br>First 6 Building Kids Up Service Corps<br>The First 6 Building Kids Up program will su                                                                                                    | SN<br>sport school readiness and social emotic<br>il success.                      | 09/01/2011                                                 | Location ><br>CA                                         |
| Program Name *<br>First 5 Building Kids Up Service Corps The First 5 Building Kids Up program will su so that more children experience early schoo<br>First 5 Orange County - Boys and Girls                                                  | SN<br>soport school readiness and social emotion<br>I success.                     | 09/01/2011<br>Inal development of children a<br>09/16/2011 | Location ><br>CA<br>ges of three to five years old<br>CA |
| Program Name = First 6 Building Kids Up Service Corps The First 6 Building Kids Up program will su so that more children experience early schoo First 6 Orange County - Boys and Girls Garden Grove Community members are involved in local o | SN<br>SN<br>I success.<br>Club of<br>SN<br>ommunity projects to help children reac | 09/01/2011<br>Inal development of children a<br>09/16/2011 | Location ><br>CA<br>ges of three to five years old<br>CA |

6. Once you do so, it will bring you the main page for the listing you selected. At the bottom of the page, you need to click on "Apply Now."

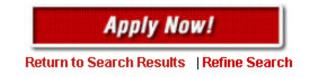

7. You will know that you correctly submitted your application by going to your MyAmeriCorps portal. Your application should show as "submitted."